**SLO - NAVODILA ZA UPORABO IN MONTAŽO Kat. št.: 15 47 382 www.conrad.si**

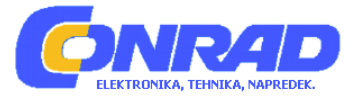

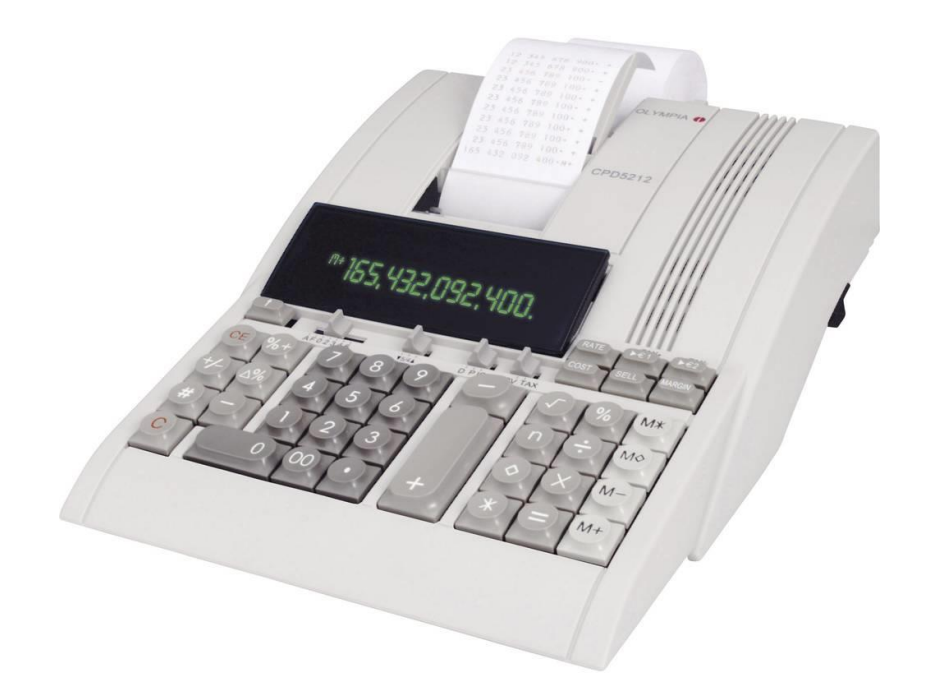

# NAVODILA ZA UPORABO

# **Namizni kalkulator s tiskalnikom Olympia CPD 5212**

Kataloška št.: **15 47 382**

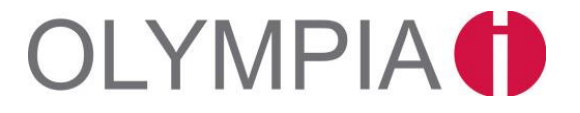

# **Kazalo**

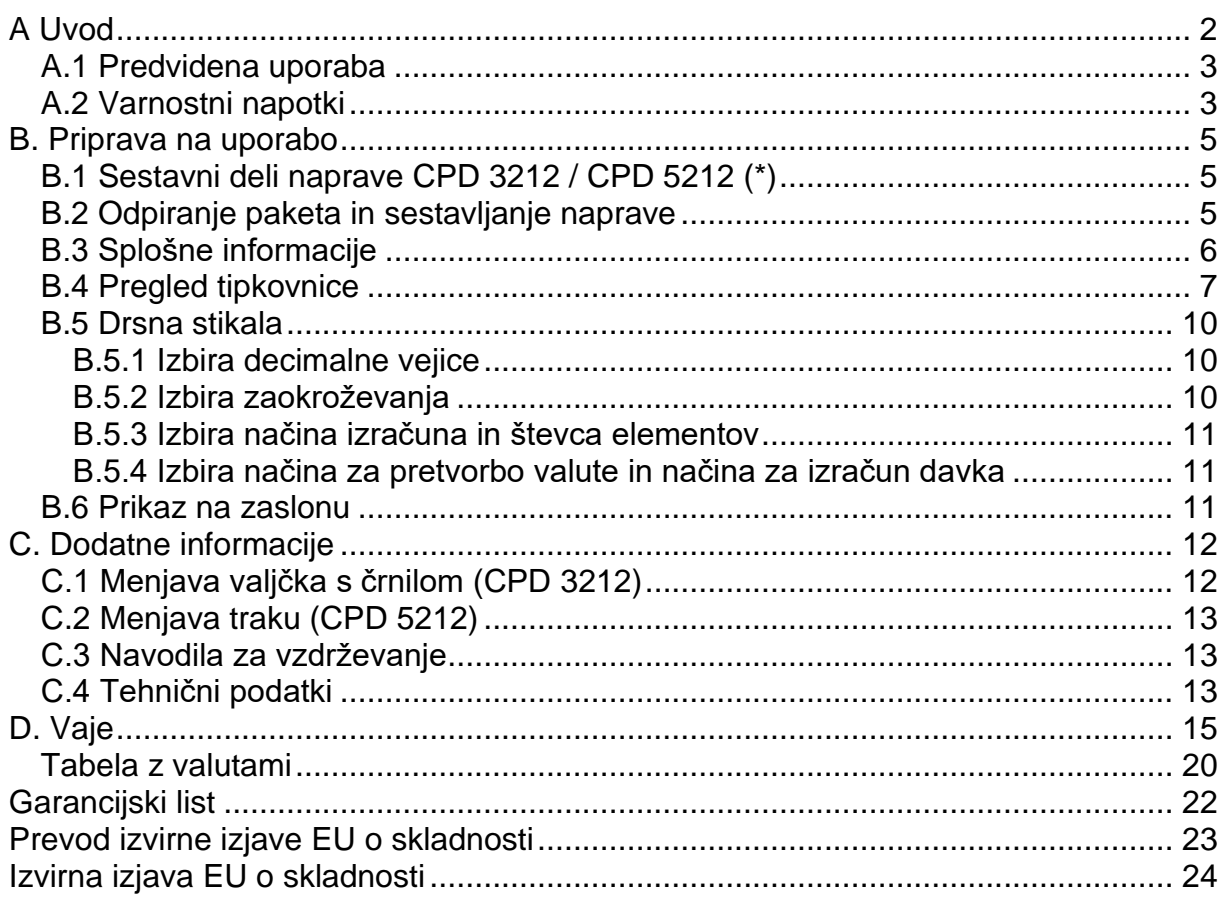

# <span id="page-1-0"></span>**A Uvod**

Čestitamo vam, da ste izbrali pisarniški kalkulator iz serije **Olympia CPD**.

Naprava je opremljena za izvajanje in tiskanje vseh praktičnih aritmetičnih problemov.

Če preklopite na način za prikaz, lahko napravo uporabljate izključno kot kalkulator s prikazom na zaslonu.

Ta navodila za uporabo so razdeljena na štiri poglavja:

- A. Uvod
- B. Navodila za uporabo
- C. Dodatne informacije
- D. Vaje

in vam bodo pomagala na hiter in enostaven način spoznati vse funkcije vašega kalkulatorja.

Razlike v zmogljivostih modelov so opredeljene na naslednji način:

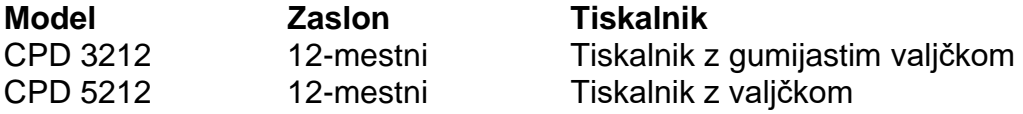

Ta navodila za uporabo se nanašajo na model CPD 3212 in CPD 5212. Če obstaja oznaka (\*), to pomeni, da se navodila nanašajo samo na (\*) CPD 5212.

Primeri za postopke izračunov so prikazani na koncu teh navodil za uporabo.

# <span id="page-2-0"></span>A.1 Predvidena uporaba

Ta namizni kalkulator za tiskanje se uporablja izključno za opravljanje aritmetičnih nalog v zaprtih prostorih. Kakršna koli druga uporaba se šteje za nenamerno uporabo.

#### <span id="page-2-1"></span>A.2 Varnostni napotki

Vaš kalkulator je sofisticiran kos opreme. Nikoli ga ne poskušajte popraviti sami. Če je popravilo potrebno, predajte kalkulator pooblaščenemu servisnemu centru ali prodajnemu mestu.

V kalkulator nikoli ne vstavliaite kovinskih predmetov, kot so izvijači, sponke za papir itd. Ti lahko poškodujejo kalkulator in obenem predstavljajo nevarnost za nastanek električnega udara.

Po končanem delu kalkulator vedno izklopite.

Kalkulator očistite tako, da ga obrišete s suho krpo. Za čiščenje kalkulatorja nikoli ne uporabliaite vode ali topil, kot sta razredčilo za barve ali alkohol.

Če želite kalkulator popolnoma odklopiti od električnega napajanja, izvlecite vtič iz omrežne vtičnice.

Kalkulatorja ne izpostavljajte prekomerni vročini.

Napravo lahko uporabljajo otroci, starejši od 8 let, in osebe z zmanjšanimi fizičnimi, senzoričnimi ali umskimi sposobnostmi ali s premalo izkušenį in znanja, če jih pri uporabi nadzira oseba, ki je zadolžena za njihovo varnost, ali so prejele navodila za varno uporabo in razumejo z njimi povezane nevarnosti.

Naprava in njena priključna vrvica ne smeta biti na dosegu otrok, mlajših od 8 let.

Otroci ne smejo izvajati čiščenja in vzdrževanja naprave, razen če so starejši od 8 let in pod nadzorom.

# Zaščita za prevoz

Pred začetkom uporabe kalkulatorja odstranite kakršno koli zaščito za prevoz in jo shranite za prihodnjo uporabo. Če kalkulator pozneje premikate, morate ponovno namestiti zaščito za prevoz.

# *Pomembno opozorilo glede prevoza:*

V primeru poškodb, nastalih med prevozom, je treba napravo v popravilo vrniti skupaj z embalažo, navodili za uporabo in dodatno opremo.

#### **Priključitev na napajanje**

Preden kalkulator priključite na napajanje, preverite, ali specifikacije napetosti in frekvence na podatkovni ploščici ustrezajo lokalnemu napajanju.

# *Varnostno opozorilo:*

Električna vtičnica mora biti v bližini kalkulatorja in mora biti ves čas lahko dostopna. Tako lahko kalkulator v nujnih primerih hitro odklopite od električnega napajanja.

# *Opomba:*

Vsi podatki se po odklopu od napajanja ohranijo.

# **Tiskalnik**

Opozorilo:

Upoštevajte naslednje informacije, da zagotovite dolgo in nemoteno delovanje tiskalnika:

#### *Nikoli*

- ne tiskajte, če ni vstavljenega papirja
- ne vlecite papirja med delovanjem tiskalnika
- ne uporabljajte papirja slabe kakovosti ali barvnih trakov
- ne uporabljajte že rabljenih zvitkov papirja ponovno
- ne manipulirajte z mehanizmom tiskalnika s pomočjo trdih predmetov ali niti ga ne premikajte z roko.

Bodite pozorni na oznake, ki označujejo da se bliža konec zvitka papirja. Zvitke papiria zameniajte takoj.

Napravo redno servisirajte pri pooblaščenemu servisnemu centru.

Zamenjajte zvitek takoj, ko se kakovost tiskanja začne slabšati.

# <span id="page-4-0"></span>B. Priprava na uporabo

# <span id="page-4-1"></span>B.1 Sestavni deli naprave CPD 3212 / CPD 5212 (\*)

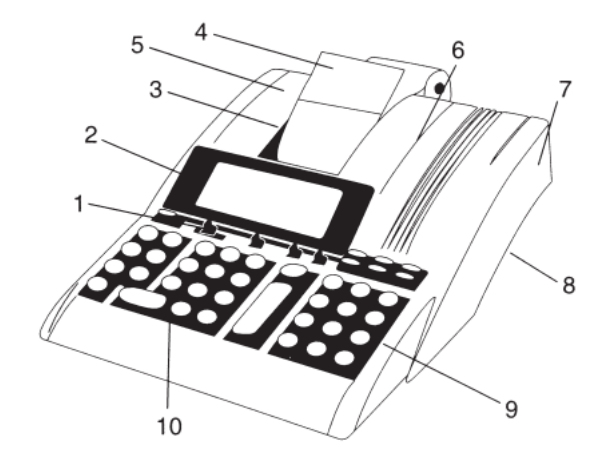

- 1 Funkcijske tipke / Drsna stikala
- 2 Zaslon / na tečajih
- 3 Rezilo za trganie
- 4 Podpora za papir / (\* 5212)
- 5 Držalo za zvitek papirja
- 6 Pokrov
- 7 Vtičnica za povezavo
- 8 Stikalo za vklop/izklop
- 9 Funkcijske tipke
- 10 Številčne tipke

# <span id="page-4-2"></span>B.2 Odpiranje paketa in sestavljanje naprave

# Odstranievanie transportnih in varnostnih naprav: (\*)

- Pokrov potisnite nazaj in ga odstranite.
- Odstranite zaščito za transport (s tuljav za trak).
- Zategnite trak preko obračanja tuljave.  $\overline{\phantom{a}}$
- Ponovno namestite pokrov, potisnite ga naprej in ga pritrdite.

# Priklop na napajanje:

- Pred priključitvijo kalkulatorja na napajanje se prepričajte, da se podatki na podatkovni ploščici ujemajo z lokalno napetostjo.
- Kalkulator priključite na napajanje.

# Vstavljanje zvitka papirja (št. izdelka 9367):

- Namestite držalo za zvitek papirja.  $\sim$
- Povlecite papir, tako da konec usmerite proti vodilu.
- Vklopite kalkulator.
- Papir bo povleklo v režo za papir.
- Naj se papir podaja, kolikor je mogoče, dokler se ne ustavi pri zadnji odprtini.
- Uporabite tipko  $\mathbb{I}$  za nadaljnje vstavljanje papirja.

# Vklop/izklop naprave:

Ko je kalkulator vklopljen, je pripravljen za delovanje.

Med vklopom in ponovnim izklopom morajo preteči vsaj 3 sekunde.

# <span id="page-5-0"></span>**B.3 Splošne informacije**

# **Akumulator:**

Akumulator je neodvisni pomnilnik, v katerem se lahko seštevajo in shranjujejo produkti, kvocienti in posamezne vrednosti. Množenje in deljenje se ne upoštevata.

# **Vnosi:**

Vrednosti in delni rezultati se prek tipk za seštevanje in odštevanje prenesejo neposredno v pomnilnik.

# **Konstante:**

Množitelj, delitelj, osnovna vrednost ali odstotek, vključno s funkcijo ponovnega vzorčenja, se samodejno shranijo kot konstante.

# **Ponavljajoča se vrednost:**

Pri uporabi osnovnih načinov izračuna se lahko vrednost uporabi tolikokrat, kolikor je potrebno.

# **Izpis na papirni zvitek:**

Desetiško mesto se natisne kot pika. Primer: CPD 3212, CPD 5212  $1234567890.12 +$ 

# **Vnos vrednosti in metode izračuna:**

- Seštevanje / odštevanje (a+b+c+) Rezultat prek<sup>\*</sup>
- Množenje / deljenje (axb÷c=) Rezultat prek  $\Box$

# **Simboli za triadne skupine (vejice), prikazani na zaslonu:**

Vrednosti levo od decimalke so ločene s simboli triadnih skupin.

1,234,567,890.12 Primer:

#### **Prekoračitev zmogljivosti:**

Ko rezultati presežejo 12 polnih številk se natisne "...................." (CPD 3212) ali "ERROR" (\*), na zaslonu pa se prikaže znak "E" in tipkovnica postane blokirana za nadalinie vnose. Za sprostitev tipkovnice pritisnite:  $\overline{\text{CE}}$  ali  $\overline{\text{EI}}$  ali  $\overline{\text{EI}}$  za (\* 5212).

#### **Zaklepanje pomnilnika:**

Pomnilnik ne bo sprejel vrednosti, ki bi presegla zmogljivost pomnilnika. Vsebina pomnilnika ostane nespremenjena.

# **Števec elementov (položaj IC-stikala):**

Ko je funkcija vklopljena, se v akumulatorju in pri vnosih v pomnilnik neodvisno aktivira števec elementov (3 števke). S pritiskom  $\boxed{+}$  in  $\boxed{\Box}$  ali  $\boxed{\mathsf{M}+}$  in  $\boxed{\mathsf{M}-}$  se šteie število prištevanj in odštevanj. Število postavk se izpiše pri zahtevi za vmesni seštevek ali končni seštevek.

Primer: 008 = 8 postavk.

 $008$ 600.00

S pritiskom na tipko za končni seštevek števec izbrišete.

# **Ohranitev vsebine pomnilnika in pretvorbenega faktorja:**

Vsebina pomnilnika ter menjalni tečaji, davčne stopnje in odstotki, ki so bili shranjeni s strani uporabnika, se ohranijo tudi, če se kalkulator izklopi.

Za različne države je na voljo 11 vnaprej programiranih fiksnih menjalnih tečajev (glejte poglavje »Tabela z valutami«, stran 20), ki so prvotno nameščeni v kalkulatorju. Takšnega vnaprej programiranega tečaja ni mogoče spremeniti.

# **Pretvorba valut:**

- Menjalno razmerje je sestavljeno iz 6 pomembnih številk in decimalne vejice.
- Poleg tega je mogoče programirati in shraniti menjalno razmerje za 5 drugih valut.
- Za pretvorbo med »Valuto 1« in »Valuto 2« prek menjalnega tečaja je mogoče 1. in 2. valuto izbrati med 11 originalnimi valutami in 5 valutami, ki jih je shranil uporabnik.
- Menjalni tečaj se izpiše s simbolom "R#".
- Valuta Euro se lahko izpiše z naslednjim simbolnim znakom:

E ---- CPD 3212 5

€ ---- CPD 5212 (\*)

Glejte poglavje »Tabela z valutami«, stran 20.

# **Davčna stopnja:**

- Davčna stopnja je sestavljena iz 6 pomembnih številk in decimalne vejice.
- Davčna stopnja se natisne s simbolom "RT".

# **Samodejni odstotni pribitek (%+):**

- Samodejni izračun odstotnega pribitka (%+) se lahko izvede z uporabniško shranjenim ali uporabniško vnesenim odstotkom.
- Odstotek, ki ga je shranil uporabnik, je sestavljen iz 6 pomembnih številk in decimalne vejice.
- Shranjeni odstotek je natisnjen s simbolom "R%".

# <span id="page-6-0"></span>**B.4 Pregled tipkovnice**

Tipkovnica ima vhodni pomnilnik, ki omogoča, da se vsi vnosi, ne glede na hitrost vnosa, obdelujejo po vrstnem redu vnosa.

- $|{\bf C}|$ Tipka za brisanje
	- Celoten postopek izračuna se izbriše. Vsebina pomnilnika se ohrani.
	- Shranjeni tečaji se ohranijo tudi po pritisku te tipke.
- $\sqrt{n}$ Tipka za priklic števca elementov
	- Pritisnite enkrat:
	- Priklic števila seštetih elementov.
	- Pritisnite dvakrat po priklicu skupnega ali vmesnega seštevka: Priklic aritmetične sredine seštetih in odštetih elementov.
- $#$ Tipka, ki ni namenjena računanju - Tiskanje datuma ali številke.
- **CE** Tipka za popravke - Izbris vnesene vrednosti.
- $+/-$ Tipka za spreminjanje algebrskega znaka - Določitev pozitivne ali negativne vrednosti.
- $\overline{0}$  Tipke s številkami
	- Vnesene vrednosti se prikažejo na zaslonu.
- $\sim$ Tipka za decimalno vejico
- $\Box$ Tipka za odštevanje
- $+$ Tipka za seštevanje
- $\circ$ Tipka za vmesni seštevek - Priklic vsebine akumulatorja / števca postavk
- $\ast$ Tipka za končni seštevek - Priklic in izbris vsebine akumulatorja / števca postavk
- $%$ Tipka za odstotke Skupaj z  $\boxed{x}$ :
	- Priklic odstotne vrednosti.
	- Skupaj z  $\boxed{\times}$  in  $\boxed{\pm}$  ali  $\boxed{\square}$ :
	- Priklic vrednosti, ki je povečana ali zmanjšana za odstotno vrednost.
- $\left| \frac{1}{2} \right|$ Tipka za deljenje
- $\mathbf{x}$ Tipka za množenje
- $=$ Tipka za rezultat množenja in deljenja
	- Dokončanie izračuna.
	- Prikliče se rezultat.

Rezultat lahko uporabite dalje z vnosom ukaza  $(+, -, x, \div)$  ali ga prenesete v pomnilnik z  $\overline{M+}$  in  $\overline{M-}$ .

- M\* Tipka za končno vsoto pomnilnika
	- Priklic/izbris vsebine pomnilnika.
- $\overline{M\Diamond}$ Tipka za vmesno vsoto pomnilnika - Priklic vsebine pomnilnika.
- $M -$ Tipka za odštevanje pomnilnika
	- Vnesena vrednost se odšteje od vsebine pomnilnika.
	- Dokonča se postopek izračuna. Rezultat se odšteje od vsebine pomnilnika.
- $M +$ Tipka za prištevanje pomnilnika
	- Vnesena vrednost se prišteje vsebini pomnilnika.
	- Dokonča se postopek izračuna. Rezultat se doda vsebini pomnilnika.
- $\uparrow$ Tipka za premik papirja
- $% +$ Tipka za označevanje odstotkov
	- Prišteje se vrednost odstotka.
		- Nadaljujte s shranjenim odstotkom ali vnesenim odstotkom.
- $\Delta\%$ Tipka Delta %
	- Za izračun odstotne razlike med dvema vrednostma.
- $\rightarrow$ Tipka za brisanje zadnje števke (\*)
	- Iz zaslona izbriše zadnjo števko vnesene vrednosti.
	- Za izbiro kode valute za valuto 1 in valuto 2 itd. v načinu za pretvorbo valute.
- $\sqrt{ }$ Tipka kvadratnega korena (\*)
	- Izračun kvadratnega korena vnesenega števila.
- **COST** SELL MARGIN Izračun (stroški, prodajna cena, marža)
	- Uporablja se za izračun stroškov, prodajne cene in zneska profitne marže. Vnesite vrednost 2 poljubnih postavk za samodejen izračun neznane vrednosti (npr. vnesite 1. vrednost za stroške in 2. za prodajno ceno, da dobite samodejen izračun % profitne marže).
- RATE Tipka za nastavitev stopnje/obrestne mere

V povezavi s funkcijskimi in številčnimi tipkami.

- Priklic in nastavitev valute 1 in valute 2.
- Priklic in shranjevanje valutnih tečajev.
- Priklic shranjenih tečajev in shranjevanje tečajev za izračune davka (TAX) in izračune odstotkov pribitka (%+).
- Negativnih vrednosti ni mogoče vnesti.
- $\blacktriangleright$  Tipka za pretvorbo valute 1 / tipka za dodajanja davka

TAX +Drsno stikalo v načinu za pretvorbo (CONV):

Pretvorba iz valute 2 v valuto 1. Uporabite lahko tako 11 trajno programiranih menjalnih tečajev eura kot tudi uporabniško vnesene menjalne tečaje.

Drsno stikalo v načinu za davke (TAX):

Dodana je vrednost davka. Uporabi se shranjena davčna stopnja.  $\blacktriangleright$  Tipka za pretvorbo valute 2 / tipka za odbitek davka

TAX- Drsno stikalo v načinu za pretvorbo (CONV):

- Pretvorba iz valute 1 v valuto 2. Uporabite lahko tako 11 trajno programiranih menjalnih tečajev eura kot tudi uporabniško vnesene menjalne tečaje. Drsno stikalo v načinu za davke (TAX):
- Odšteje se vrednost davka. Uporabi se shranjena davčna stopnja.

# <span id="page-9-0"></span>**B.5 Drsna stikala**

# <span id="page-9-1"></span>**B.5.1 Izbira decimalne vejice**

<u>rans and the second second</u> AF02346 Vklopljena je možnost plavajoče decimalne vejice

Rezultat z največjim številom decimalnih mest.

$$
\begin{array}{|c|c|c|c|}\n\hline\n & & & \\
\hline\n\end{array}
$$

Vklopljena je možnost fiksne decimalne vejice

Odvisno od nastavitve stikala je rezultat podan z 0, 2, 3, 4 ali 6 decimalnimi mesti. Pri vsotah, ki presegajo število mest levo od decimalne vejice, omejene s fiksno točko, se bo število števk za decimalno vejico skrajšalo.

$$
\overline{A \rvert 602346}
$$

Vklopljena je možnost hitrega seštevanja

Po vnosu številk (brez decimalne vejice) se s pritiskom na tipko za seštevanje ali odštevanje decimalna vejica samodejno postavi pred zadnji dve številki.

V načinu za pretvorbo: Če je pretvorba nastavljena na "Euro", se decimalna vejica samodejno nastavi na 2 decimalni mesti, zaokroževanje pa na 5/4. Plavajoče decimalne vejice (F) ni mogoče nastaviti.

# <span id="page-9-2"></span>B.5.2 Izbira zaokroževanja

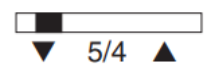

Vklopljena je možnost krajšanja

Decimalna mesta, ki presegajo nastavljeno število, so skrajšana.

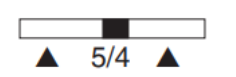

Vklopljena je možnost zaokroževanja navzgor

Decimalna mesta, ki presega nastavljeno število mest, se zaokrožijo navzgor ali navzdol glede na položaj izbirnega stikala.

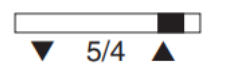

Vklopljeno splošno zaokroževanje na 1 številko

# <span id="page-10-0"></span>B.5.3 Izbira načina izračuna in števca elementov

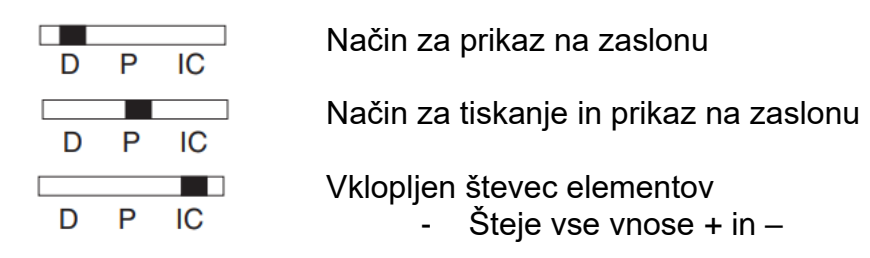

Pri preklopu iz "D" v "P" ali "IC" se na tiskanem izpisu ustvari prazna vrstica.

# <span id="page-10-1"></span>B.5.4 Izbira načina za pretvorbo valute in načina za izračun davka

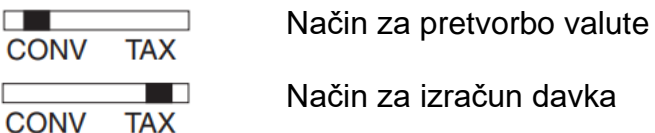

# <span id="page-10-2"></span>**B.6 Prikaz na zaslonu**

- M Pomnilnik vsebuje podatke
- Negativna vrednost  $\overline{a}$
- $E$ Presežena zmoglijvost

Simboli valut, ki so prikazane na zaslonu so navedeni v poglavju »Tabela z valutami« (stran 20).

Ob pritisku na tipko RATE, se na zaslonu prikaže napis "SEt".

Ko je shranjena ali priklicana davčna stopnja, se na zaslonu prikaže črka "t" s številko.

Ko je shranjena ali priklicana stopnja %+, se na zaslonu prikaže črka "P" s številko.

# <span id="page-11-0"></span>**C. Dodatne informacije**

# <span id="page-11-1"></span>**C.1 Menjava valjčka s črnilom (CPD 3212)**

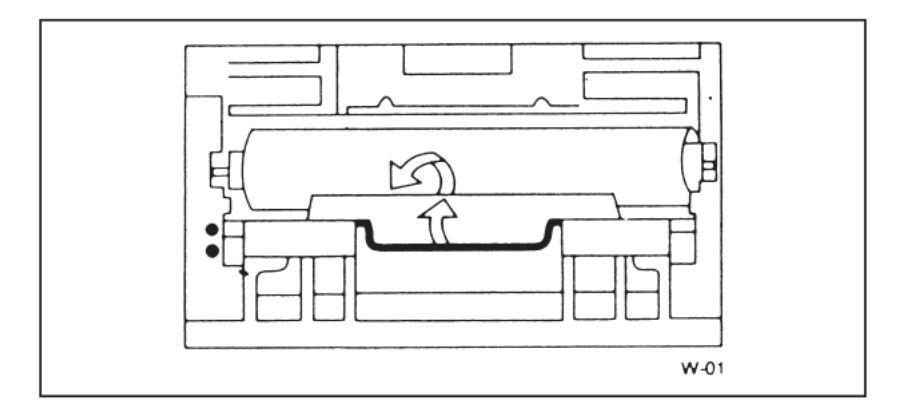

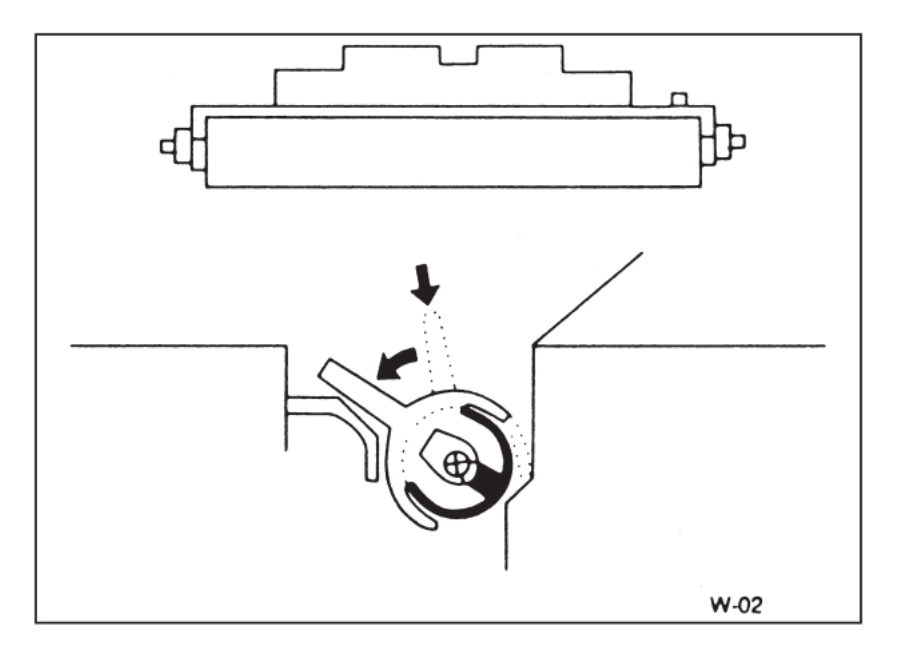

- Odstranite pokrov in s palcema primite plastični ročaj valjčka za črnilo.
- Z vrtenjem sprostite zaklep ročaja in odstranite stari valjček.

# **Ne polnite ga sami!**

- Vodoravno vstavite nov valjček in sprostite ročaj.

# Pozor!

Uporabljajte samo originalne valjčke za črnilo znamke Olympia (št. izdelka 9362). V primeru da ste sami napolnili valjček s črnilom ali da ste uporabili valjček druge blagovne znamke, garancija ne bo veljala.

# <span id="page-12-0"></span>C.2 Menjava traku (CPD 5212)

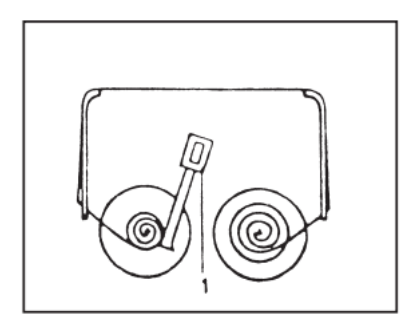

Tuljava s trakom

# Odstranjevanje traku:

- Izklopite kalkulator.
- Pokrov potisnite nazaj in ga odstranite.  $\sim 100$
- Odstranite 1. tuljavo traku.
- Nastavite vzvod za obračanje traku.  $\Delta \sim 10^{-11}$
- Odstranite 2. tuljavo traku.

# Opomba:

Uporabljajte samo originalni potrošni material. Št. izdelka 9360 (\*).

# Vstavljanje traku v tuljavo:

- Vstavite tuljave in trak (z rdečo barvo navzdol) v obratnem vrstnem redu kot prej. Za lažje vstavljanje traku v priloženo vodilo si pomagajte s svinčnikom.
- Z obračanjem tuljave zataknite trak.
- Namestite pokrov in ga potisnite naprej, da se zaskoči.

# <span id="page-12-1"></span>C.3 Navodila za vzdrževanje

Naprave ne izpostavljajte ekstremnim temperaturam, neposredni sončni svetlobi, visoki vlažnosti ali preveliki količini prahu.

Poskrbite, da v napravo ne pride nobena tekočina.

Ne uporabljajte topil.

#### <span id="page-12-2"></span>C.4 Tehnični podatki

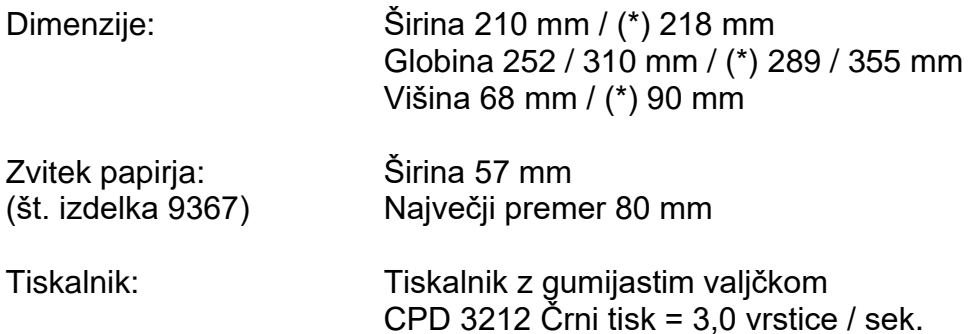

Tiskalnik z valjčkom (\*) CPD 5212 dvobarvni tisk = 4,1 vrstice / sek.

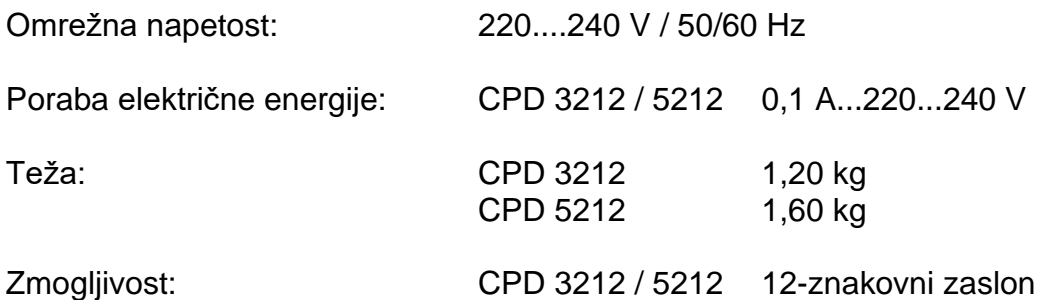

<span id="page-14-0"></span>**D. Vaje**

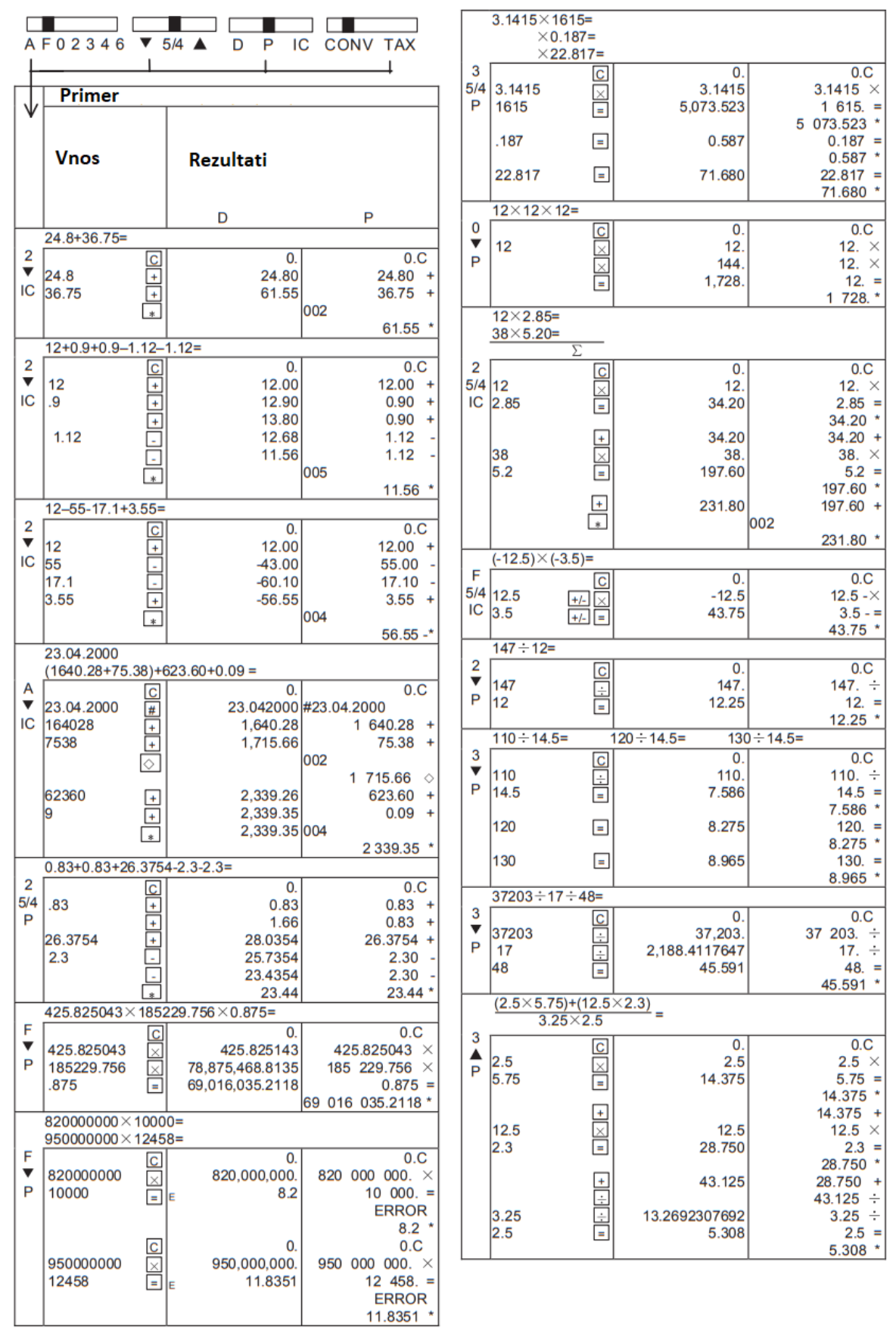

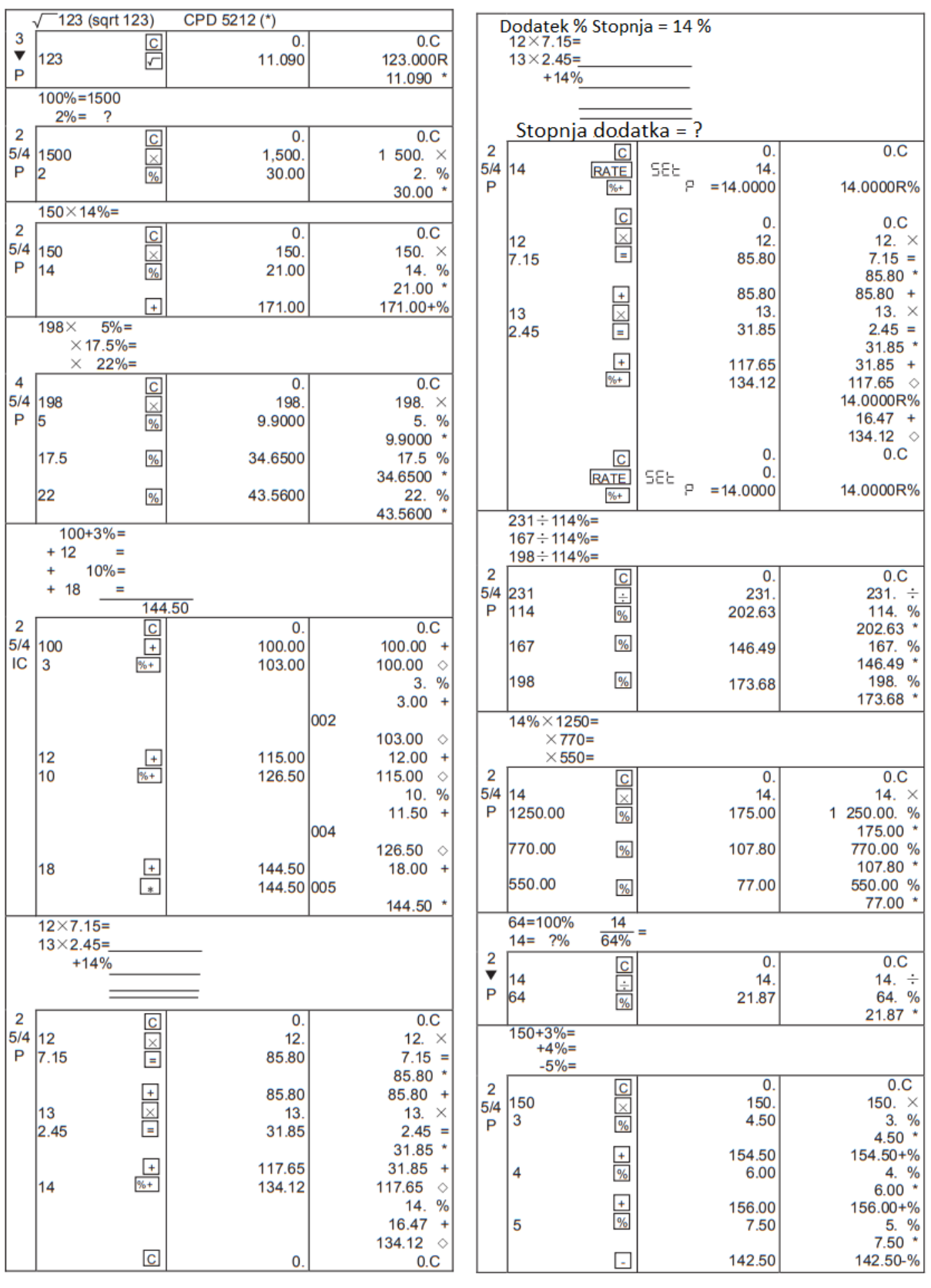

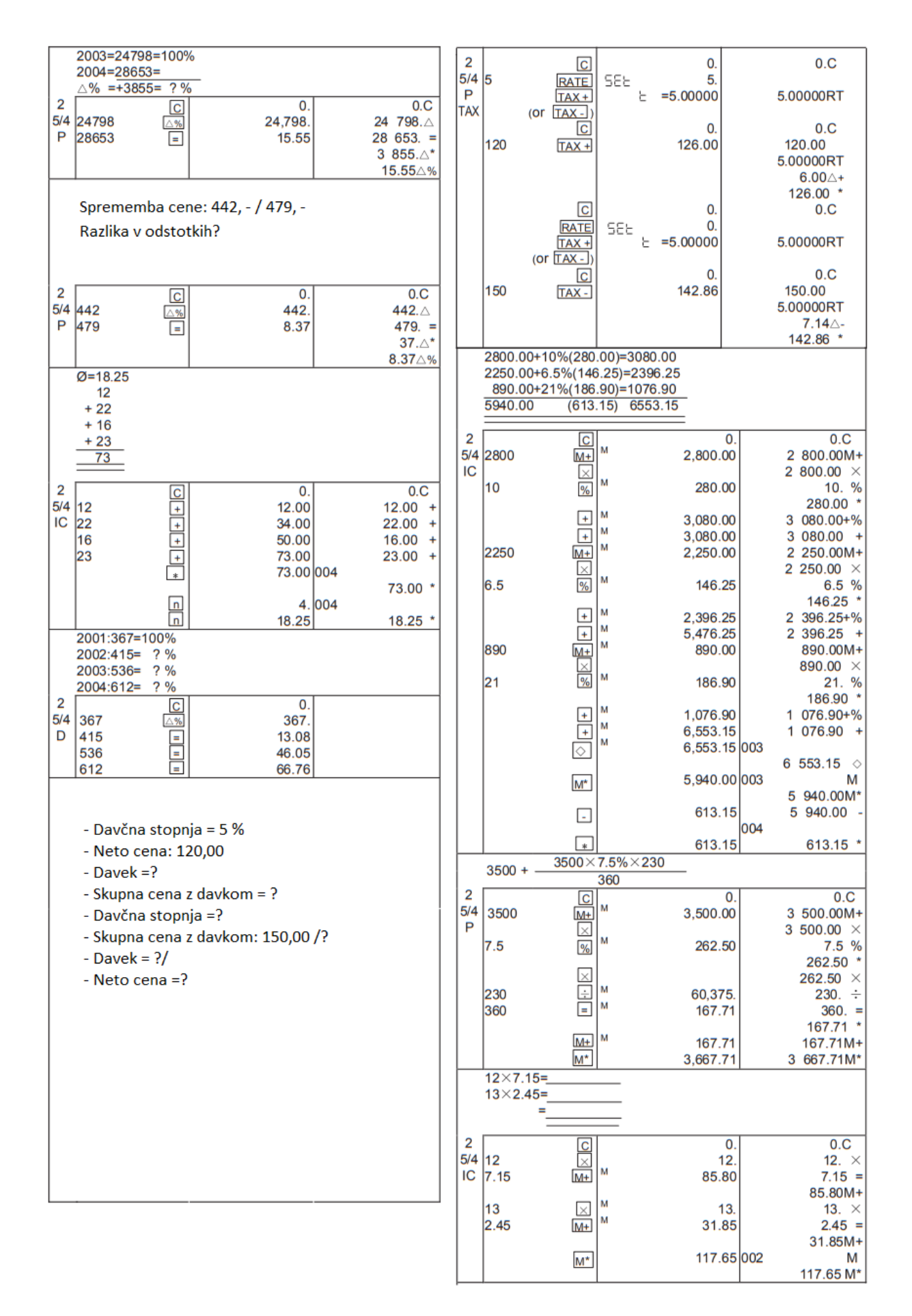

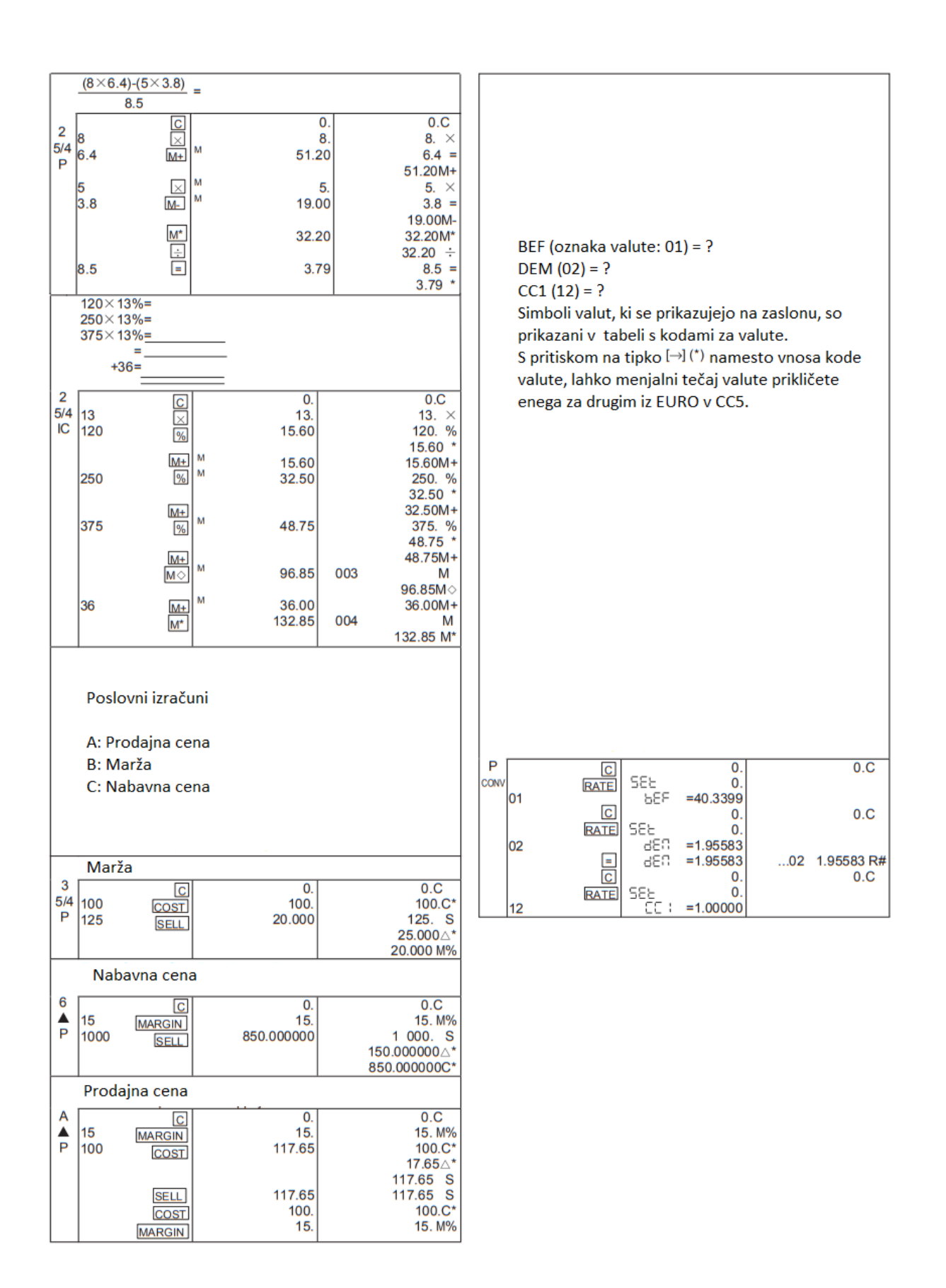

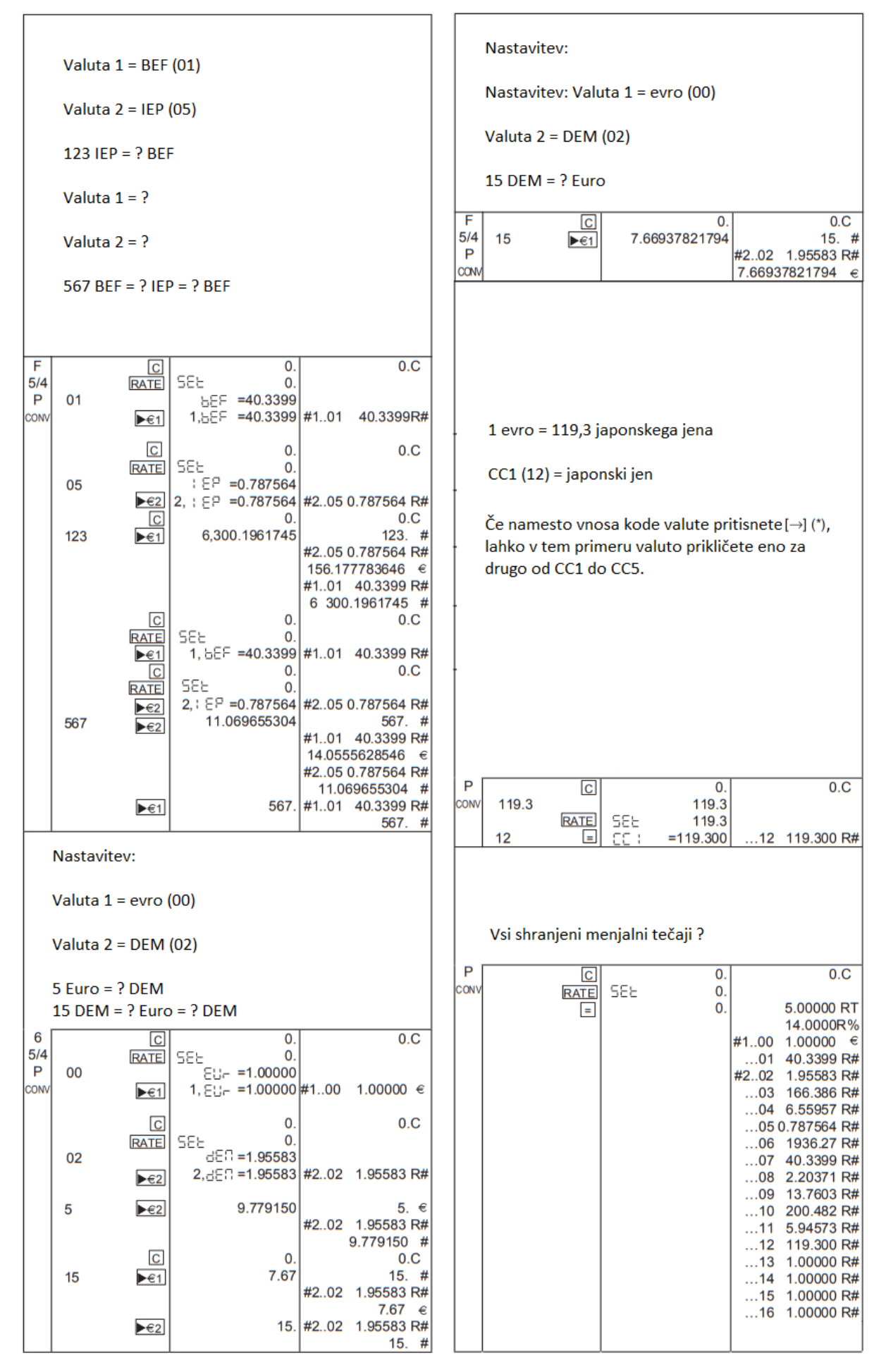

# <span id="page-19-0"></span>**Tabela z valutami**

Spodaj navedene številke kod valut se uporabljajo za nastavitev valute 1 in 2, za priklic valute 1 in 2, za priklic tečaja posamezne valute in za nastavitev uporabniško vnesene valute.

- Prednastavljene vrednosti CC1 do CC5 lahko uporabnik spremeni in shrani.

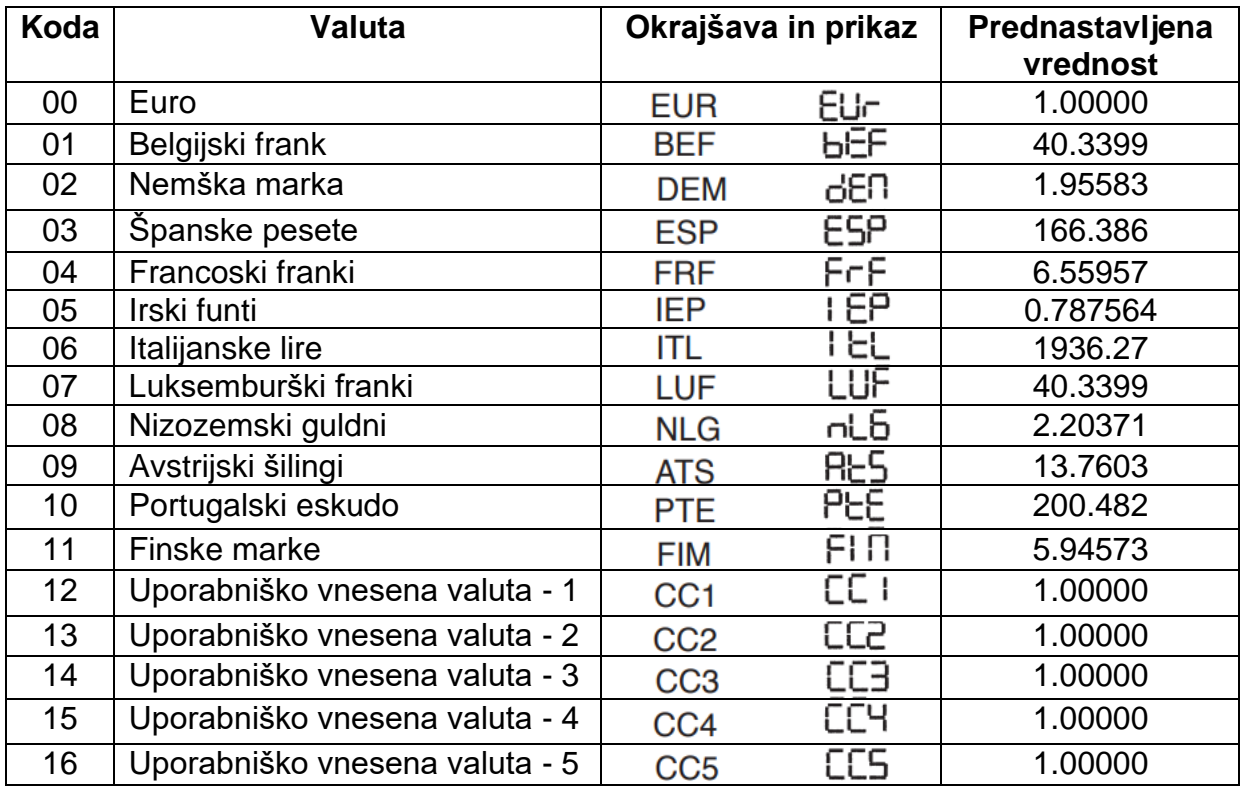

Ta navodila za uporabo so zgolj informativnega značaja. Vsebina ni del nobene prodajne ponudbe ali pogodbe. Vsi navedeni podatki so le nominalne vrednosti. Opisane specifikacije, razširitve in možnosti se lahko razlikujejo glede na zahteve posamezne države. Podjetje GO Europe GmbH si pridržuje pravico do sprememb vsebine in tehničnih podatkov tukaj opisanega izdelka brez predhodnega obvestila.

GO Europe GmbH Zum Kraftwerk 1 45527 Hattingen Nemčija

Telefon: +49 2324 6801-0 Faks: +49 2324 6801-95 Elektronska pošta: info@go-europe.com Spletna stran: www.go-europe.com

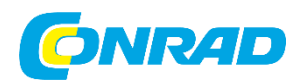

Conrad Electronic d.o.o. k.d. Pod Jelšami 14, 1290 Grosuplje Tel: 01/78 11 240 [www.conrad.si,](http://www.conrad.si/) info@conrad.si

# <span id="page-21-0"></span>**GARANCIJSKI LIST**

Izdelek: **Namizni kalkulator s tiskalnikom Olympia CPD 5212** Kat. št.: **15 47 382**

# **Garancijska izjava:**

Dajalec garancije Conrad Electronic d.o.o. k.d., jamči za kakovost oziroma brezhibno delovanje v garancijskem roku, ki začne teči z izročitvijo blaga potrošniku. **Garancija velja na območju Republike Slovenije. Garancija za izdelek je 1 leto**.

Za izdelek, ki bo poslan v reklamacijo, je rok za odpravo napake 30 dni, z možnostjo podaljšanja, vendar ne več kot za 15 dni, če napake v prvem roku ni mogoče odpraviti. V primeru nezmožnosti odprave napake, bo izdelek zamenjan z enakim novim in brezhibnim, oziroma tako, kot nalaga zakon. Okvare zaradi neupoštevanja priloženih navodil, nepravilne uporabe, malomarnega ravnanja z izdelkom in mehanske poškodbe so izvzete iz garancijskih pogojev.

V primeru neskladnosti ima potrošnik zakonsko pravico brezplačnega uveljavljanja jamstvenega zahtevka. **Garancija ne izključuje pravic potrošnika, ki izhajajo iz obveznega jamstva za skladnost blaga.**

Vzdrževanje, nadomestne dele in priklopne aparate proizvajalec zagotavlja še 3 leta po preteku garancije. Servisiranje izvaja družba CONRAD ELECTRONIC SE, Klaus-Conrad-Strasse 1, 92240 Hirschau, Nemčija.

Pokvarjen izdelek brezplačno (na naše stroške) pošljete na naslov: Conrad Electronic d.o.o. k.d., Pod Jelšami 14, 1290 Grosuplje. Garancija se lahko uveljavlja brez predložitve garancijskega lista – če nam posredujete št. računa / dobavnice.

# **Dajalec garancije: Conrad Electronic d.o.o. k.d.**

**Datum dobave prodajalca:**

\_\_\_\_\_\_\_\_\_\_\_\_\_\_\_\_\_\_\_\_\_\_\_\_\_\_\_\_\_\_

**Garancija je generirana strojno in velja brez žiga in podpisa, od datuma dobave izdelka.**

# <span id="page-22-0"></span>**Prevod izvirne izjave EU o skladnosti**

# **OLYMPIA<sup>1</sup>**

# **Izjava ES o skladnosti**

**Izdelek:** Namizni kalkulator s funkcijo tiskanja

 **Model: Olympia CPD 5212**

**Proizvajalec: Olympia Business Systems Vertriebs GmbH** 

*Proizvajalec/odgovorna oseba izjavlja, da je izdelek skladen z naslednjimi evropskimi direktivami/uredbami:*

#### **1. v skladu z direktivo 2014/30/EU (EMC)**

**pri predvideni uporabi izpolnjuje bistvene zahteve.**

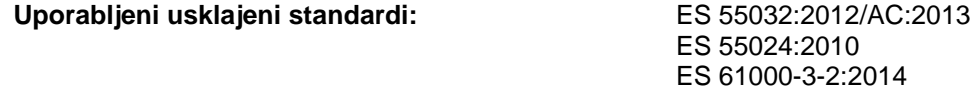

**2. v skladu z direktivo 2014/35/EU (Direktiva o nizki napetosti)**

**Uporabljeni usklajeni standardi:** ES 62368-1:2014

**3. v skladu z direktivo 2011/65/EU (RoHS)**

**Zgoraj opisan izdelek je v skladu z zahtevami Direktive 2011/65/EU Evropskega parlamenta in Sveta z dne 8. junija 2011 o omejevanju uporabe nekaterih nevarnih snovi v električni in elektronski opremi.** 

**4. v skladu z uredbo (ES) št. 1907/2006 (REACH)**

**Ta izjava o skladnosti je izdana na lastno odgovornost proizvajalca.**

**Olympia Business Systems Vertriebs GmbH Zum Kraftwerk 1 45527 Hattingen; Nemčija**

**Telefon: +49 2324 / 6801 - 0 Faks: +49 2324 / 6801 - 97 E-naslov: olympia@olympia-vertrieb.de** Hattingen, 15. november 2017 Kraj, datum izdaje

\_\_\_\_\_\_\_\_\_\_\_\_\_\_\_\_\_\_\_\_\_\_\_\_\_\_\_\_

ES 61000-3-3:2013

Heinz Prygoda

Št. izjave o skladnosti: 945846002, različica: 05

# <span id="page-23-0"></span>Izvirna izjava EU o skladnosti

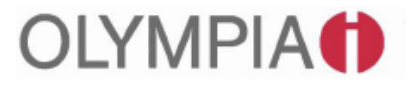

# EG-Konformitätserklärung **EC-Declaration of Conformity**

Produkt: **Product:** 

**Druckender Tischrechner** Calculator with printing function

#### Model: Olympia CPD 5212

Olympia Business Systems Vertriebs GmbH Hersteller **Producer:** 

Der Hersteller / Verantwortliche Person erklärt, die Konformität des Produktes mit den folgenden europäischen Richtlinien / Verordnungen The manufacturer / responsible person declares the conformity of the product accordance to the following European Directives / Regulation

1. gemäß der Richtlinie 2014/30/EU (EMV) in accordance to Directive 2014/30/EU (EMC)

bei bestimmungsgemäßer Verwendung den grundlegenden Anforderungen entspricht. complies with the essential requirements when used for its intended purpose.

Angewendete harmonisierte Normen: EN 55032:2012/AC:2013 Harmonised standards applied: EN 55024:2010 EN 61000-3-2:2014 EN 61000-3-3:2013

2. gemäß der Richtlinie 2014/35/EU (Niederspannungsrichtlinie) in accordance to Directive 2014/35/EU (Low Voltage Directive)

Angewendete harmonisierte Normen: Harmonised standards applied:

3. gemäß der Richtlinie 2011/65/EU (RoHS) in accordance to Directive 2011/65/EU (RoHS)

Der oben beschriebene Gegenstand erfüllt die Vorschriften der Richtlinie 2011/65/EU des Europäischen Parlaments und des Rates vom 8. Juni 2011 zur Beschränkung der Verwendung bestimmter gefährlicher Stoffe in Elektro- und Elektronikgeräten.

The above mentioned product fulfills the requirements of DIRECTIVE 2011/65/EU of the European Parliament and of the Council of 8 June 2011 on the restriction of the use of certain hazardous substances in electrical and electronic equipment.

4. gemäß der Verordnung (EG) Nr. 1907/2006 (REACH) in accordance to Regulation (EC) No. 1907/2006 (REACH)

Die alleinige Verantwortung für die Ausstellung der Konformitätserklärung trägt der Hersteller. This declaration of conformity is issued under the sole responsibility of the manufacturer.

Olympia Business Systems Vertriebs GmbH Zum Kraftwerk 1

45527 Hattingen; Germany

Phone: 02324 / 6801 - 0 02324 / 6801 - 97 Fax: E-mail: olympia@olympia-vertrieb.de Hattingen, den 15. November 2017 Ort, Datum / Place & date of issue

EN 62368-1:2014

**Heinz Prygod** 

DoC Nr. 945846002, Version: 05